## **להלביש את הדובי**

 http://illuminations.nctm.org/tools/tool\_detail.aspx?id=3 הפעילות מיועדת לילדים החל מגיל הגן. בפעילות זו צריך הילד להלביש את הדובי בחולצות ומכנסיים בצבעים שונים, ליצור תלבושות שונות. מטרת הפעילות: מציאת כל האפשרויות – אסטרטגיות שונות לפתרון.

## הוראות הפעלה:

.1 בתחתית היישומון מופיע הלחצן ( שער כמה). הקלקה עליו פותחת חלון חדש. בחלון זה הילד צריך לכתוב השערתו לגבי מספר הצירופים שיוכל ליצור בעזרת החולצות והמכנסיים הנתונים. Enter Your Guess: לאחר כתיבת המספר יש להקליק על הלחצן Cancel OK התשובה נרשמת בתחתית היישומון, בצד ימין.

- .2 על מנת להלביש את הדובי יש להקליק על החולצה או המכנסיים ולגרור אותם לדובי. שחרור ההקלקה מאפשר הלבשת הדובי בפריט הנבחר. כדי ליצור תלבושת מלאה יש להקליק לסירוגין - פעם על חולצה ופעם על מכנסיים.
	- .3 לאחר שהתלבושת הושלמה, הצירוף מופיע מתחת לדובי, ומספר הצירופים הנכונים מופיע בתחתית היישומון, בצד שמאל.
		- .4 לאחר שהילד יצר את כל הצירופים האפשריים והגיע למספר הנכון, נסגרת דלת הארון.
- .5 הקלקה על הלחצן: מאפשרת עבודה מחדש על אותו מספר של חולצות ומכנסיים.
	- 6. הקלקה על הלחצן: <mark>Customize פותחת חלון חדש.</mark> והילד יכול לבחור במספר שונה של חולצות ומכנסיים.

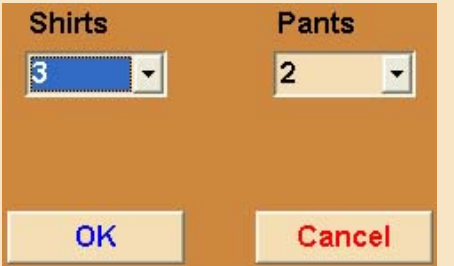

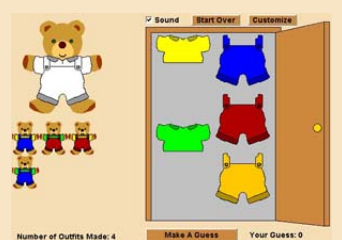

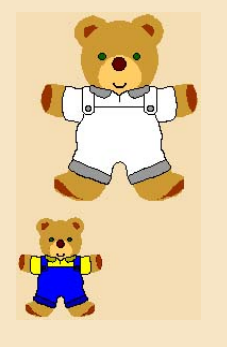

שאלות שניתן לשאול תוך כדי פעילות או בעקבות הפעילות:

- 1. כמה תלבושות שונות ניתן ליצור כאשר מספר החולצות הוא 2, ומספר זוגות המכנסיים הוא 2? כאשר מס' החולצות הוא 2 ומספר זוגות המכנסיים הוא 3 וכו'.
	- .2 כיצד תדעו שמצאתם את כל התלבושות האפשריות?
	- .3 אם שכחתם תלבושת אחת (צירוף אחד), כיצד תוכלו לדעת איזה תלבושת (צירוף) שכחתם?
		- .4 חשבו על דרכים לארגון העבודה שלכם כך שתוכלו לקבל את מספר התלבושות (הצירופים) בקלות.

**הפעילות עובדה (מתוך האתר בו נמצא היישום) ע"י: [רונית](mailto:ronit_al@netvision.net.il) אלין**